If you encounter a pop-up screen containing information about HP's Cartridge Protection Feature asking you if you would like to discourage theft and counterfeiting by protecting your HP cartridge, select "No".

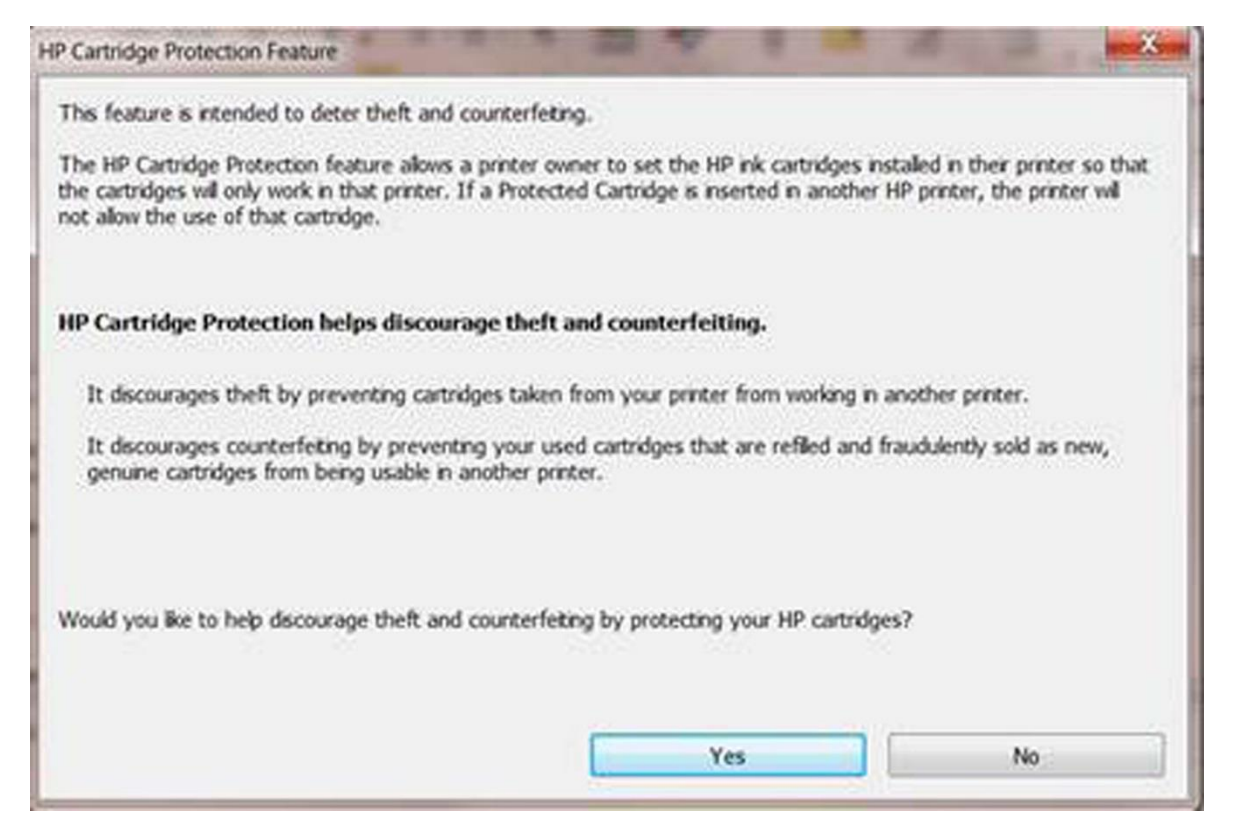

If you selected "Yes" in error, you may see a second screen asking you to enable or disable HP Cartridge Protection.

Select "Disable HP Cartridge Protection" then "Save Setting" and close.

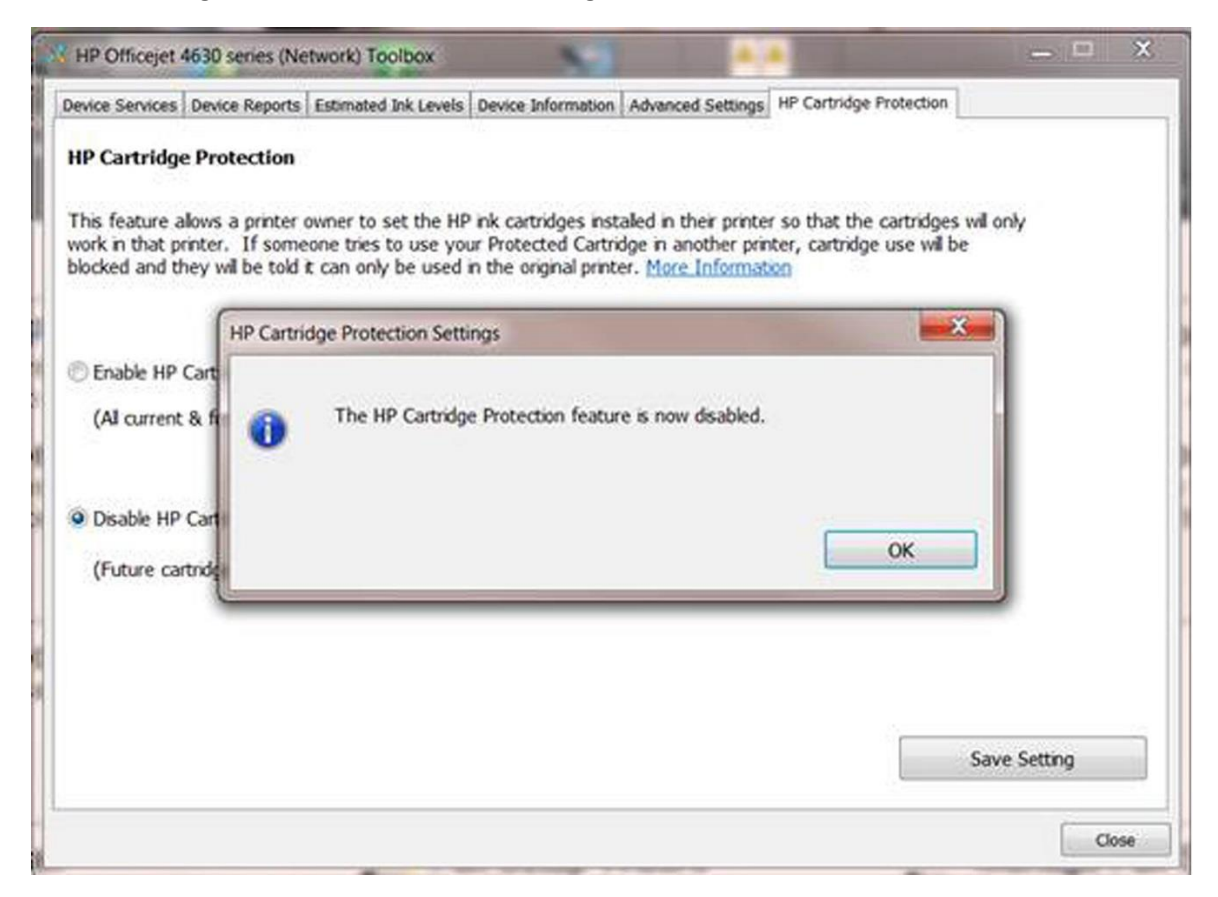